## Contacts Directory (Clip and Save), March 2015

## **NEIGHBORHOOD WATCH\***

To start a Neighborhood Watch Group on your street, contact U.C. Coordinator Barbara Gellman at <a href="mailto:bggellman@yahoo.com">bggellman@yahoo.com</a> or 858-452-2326.

\*U.C. Neighborhood Watch is sponsored by UCCA www.universitycitynews.org/

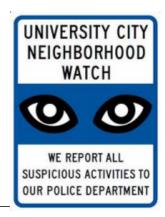

| SAN DIEGO POLICE DEPARTMENT                                                                                                    | PHONE        |
|----------------------------------------------------------------------------------------------------|--------------|
| Police and Fire/Rescue Emergency Life threatening emergency or crime in progress                                                                                                    | 911          |
| SDPD Non-Emergency Suspicious behavior, solicitors, noise                                                                                                    | 619-531-2000 |
| complaint, report crime-not-in-progress.  Obtain incident number. Report crimes                                                                                                    | or           |
| not in progress online:<br>www.sdpdfilemypolicereport.org/<br>Provide specific details. Most non-<br>emergency, crime-not-in-progress reports<br>are taken over the phone or online. | 858-484-3154 |
| SDPD Contacts Northern Division 4275 Eastgate Mall San Diego, CA 92037 SDPDNorthern@pd.sandiego.gov                                                                                  | 858-552-1700 |
| Community Liaison Officer Officer Holland (Holly) Tafoya HTafoya@pd.sandiego.gov                                                                                                    | 858-552-1703 |
| Lt. Tina Williams<br>williamst@pd.sandiego.gov                                                                                                    | 858-552-1700 |
| Division Sergeant Sgt. Alan Alvarez aalvarez@pd.sandiego.gov                                                                                                    | 858-552-1700 |
| RSVP and You Are Not Alone (YANA) Vacation and YANA checks SDPDNorthern@pd.sandiego.gov                                                                                              | 858-552-1737 |
| CAPP (party houses) Fred Zuckerman fzuckerman@pd.sandiego.gov                                                                                                    | 858-552-1717 |
| Noise and Other Nuisances<br>www.sdpdfilemypolicereport.org                                                                                                    | 619-531-2000 |
| Drug and Gang Activity www.sdpdfilemypolicereport.org                                                                                                    | 619-531-2000 |
| Abandoned Vehicles (over 72 hours)<br>www.sandiego.gov/police                                                                                                    | 858-495-7856 |

| CITY/COUNTY/AREA SERVICES                                                                          | PHONE                              |
|----------------------------------------------------------------------------------------------------|------------------------------------|
| Animal Control (24 hr emergency) Animal Shelter (SD County) www.sddac.com                          | 619-236-2341<br>619-767-2675       |
| Code Enforcement www.sandiego.gov/nccd/report                                                      | 619-236-5500                       |
| Environmental Services www.sandiego.gov/environmental-services                                     | 858-694-7000                       |
| Graffiti Control Hotline<br>www.sandiego.gov/graffiti                                              | 619-525-8522                       |
| 2-1-1 San Diego, Disaster Hotline www.211sandiego.org                                              | 211                                |
| Poison Control (24 hour emergency) www.calpoison.org                                               | 800-222-1222                       |
| Street Division www.sandiego.gov/street-div                                                        | 619-527-7500                       |
| Water & Sewer Emergency<br>www.sandiego.gov/mwwd                                                   | 619-515-3525                       |
| Aging and Independence Services www.sandiegocounty.gov/hhsa                                        | 800-510-2020                       |
| Homeless Services<br>www.sandiego.gov/homeless-services                                            | 619-236-5990                       |
| SD Resources and Other Services<br>www.sandiego.gov                                                |                                    |
| Crime Statistics and Alerts www.crimemapping.com                                                   |                                    |
| Burn Institute<br>www.burninstitute.org                                                            | 858-541-2277                       |
| SDFD and Fire Prevention Bureau www.sandiego.gov/fire                                              |                                    |
| Miramar Operations Duty Officer Contact for noise complaints or inquiries miramarmcas.odo@usmc.mil | 858-577-4277<br>or<br>858-577-4279 |
| U.C. Neighborhood Social Network www.nextdoor.com                                                  | 000 011 4213                       |

## How to create and customize your Nextdoor account:

Go to <a href="www.nextdoor.com">www.nextdoor.com</a>, click on the sign up link, verify your address, and create your account. Use invite code

ZEBMGQ if asked. Go to the settings page to choose the frequency and types of updates you want to receive. Use the nearby neighborhoods link to personalize your neighborhoods. Go to the your profile link to add a photo, bio or phone.

Review screenshots below for more helpful hints. Contact University City leads Barbara or Diane if you need help:

<a href="mailto:bggellman@yahoo.com">bggellman@yahoo.com</a> or <a href="mailto:aherndiane@gmail.com">aherndiane@gmail.com</a>. Diane Ahern 858-246-6064. Updated August 2015.

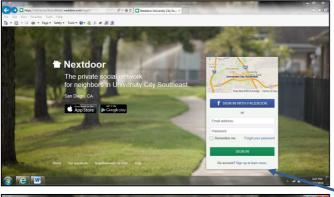

| The List of the Project Train Noting | Project Train Noting | Project Train Noting | Project Train Noting | Project Train Noting | Project Train Noting | Project Train Noting | Project Train Noting | Project Train Noting | Project Train Noting | Project Train Noting | Project Train Noting | Project Train Noting | Project Train Noting | Project Train Noting | Project Train Noting | Project Train Noting | Project Train Noting | Project Train Noting | Project Train Noting | Project Train Noting | Project Train Noting | Project Train Noting | Project Train Noting | Project Train Noting | Project Train Noting | Project Train Noting | Project Train Noting | Project Train Noting | Project Train Noting | Project Train Noting | Project Train Noting | Project Train Noting | Project Train Noting | Project Train Noting | Project Train Noting | Project Train Noting | Project Train Noting | Project Train Noting | Project Train Noting | Project Train Noting | Project Train Noting | Project Train Noting | Project Train Noting | Project Train Noting | Project Train Noting | Project Train Noting | Project Train Noting | Project Train Noting | Project Train Noting | Project Train Noting | Project Train Noting | Project Train Noting | Project Train Noting | Project Train Noting | Project Train Noting | Project Train Noting | Project Train Noting | Project Train Noting | Project Train Noting | Project Train Noting | Project Train Noting | Project Train Noting | Project Train Noting | Project Train Noting | Project Train Noting | Project Train Noting | Project Train Noting | Project Train Noting | Project Train Noting | Project Train Noting | Project Train Noting | Project Train Noting | Project Train Noting | Project Train Noting | Project Train Noting | Project Train Noting | Project Train Noting | Project Train Noting | Project Train Noting | Project Train Noting | Project Train Noting | Project Train Noting | Project Train Noting | Project Train Noting | Project Train Noting | Project Train Noting | Project Train Noting | Pro

**Existing Account?** Sign in with either Facebook *OR* your email address.

New Account: Create your account at www.nextdoor.com/sandiego; click on the sign up link.

Use invite code **ZEBMGQ** if asked. Create a **new account** with either Facebook **OR** your email address.

You do **NOT** have to be a Facebook user to sign up or sign in to Nextdoor.

Address verification page: In this example, it opens to the Southeast page because Diane lives in UC Southeast.

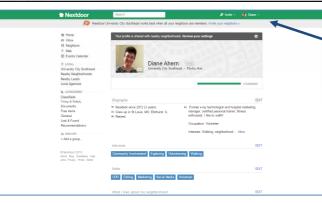

Nextdoor

Nextdoor University City Southeast works best shern all your neighbors are members. Innite your neighbors =

Settings

EARA. Local Lateria Mether Nacional process. Account Fill Nacional Nacional Nacio

**Update your profile:** Go to the **your profile** dropdown link (under your name) to upload a photo, your bio and/or contact info. **You decide** what you want to **share** with your neighbors.

Visit the **help page** dropdown link (under your name) to learn how and what to post; and many other tips for neighborly behavior.

Settings Page: On the settings page, choose subject categories, and the types and frequency of email/text notifications. We recommend the Daily Digest; you receive one summary email a day.

Personalize your neighborhoods with the nearby neighborhoods link.